Zadanie 1 Wykonaj aplikację internetową dla salonu kosmetycznego. Wygląd fragmentu strony przedstawiono na rysunku:

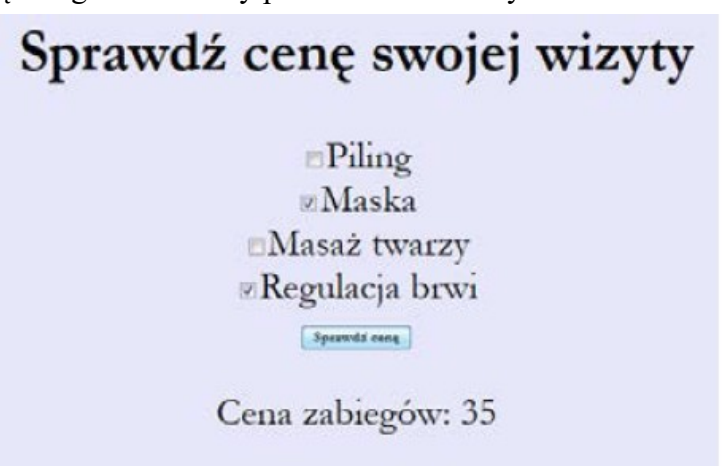

‒ Nagłówek drugiego stopnia o treści "Sprawdź cenę swojej wizyty"

‒ Cztery pola checkbox jeden pod drugim z podpisami: Piling, Maska, Masaż twarzy, Regulacja brwi

– Poniżej przycisk o treści "Sprawdź cenę"

‒ Poniżej wyniki działania skryptu

### **Skrypt**

Wymagania dotyczące skryptu:

‒ Napisany w języku wykonywanym po stronie przeglądarki

– Uruchamia się po wciśnięciu przycisku z opisem "Sprawdź cenę";

‒ Oblicza łączną cenę zabiegów wybranych za pomocą pól checkbox zgodnie z cennikiem w tabeli

‒ Wyświetla wynik działania pod przyciskiem według wzoru: "Cena zabiegów: <suma>", gdzie <suma> oznacza całkowitą cenę wybranych zabiegów.

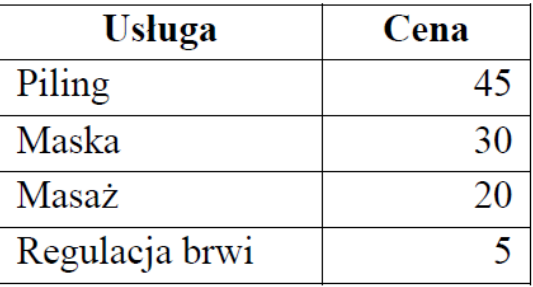

Zadanie 2

Przygotowanie grafiki ‒ obrazy *choinka, mikolaj, renifer* wykadrowane do proporcji 1:1 ‒ rozmiar grafiki 300 px na 300 px

## **Styl CSS**

-dla banera**:** kolor tła ForestGreen, margines wewnętrzny 10 px

– dla panelu środkowego: kolor tła Chocolate, wysokość 490 px, szerokość: 50%, rozmiar czcionki 25 px

 wyłącznie dla obrazów z panelu środkowego: rozmiar 150 px na 150 px, zaokrąglenie rogów obrazu 100%

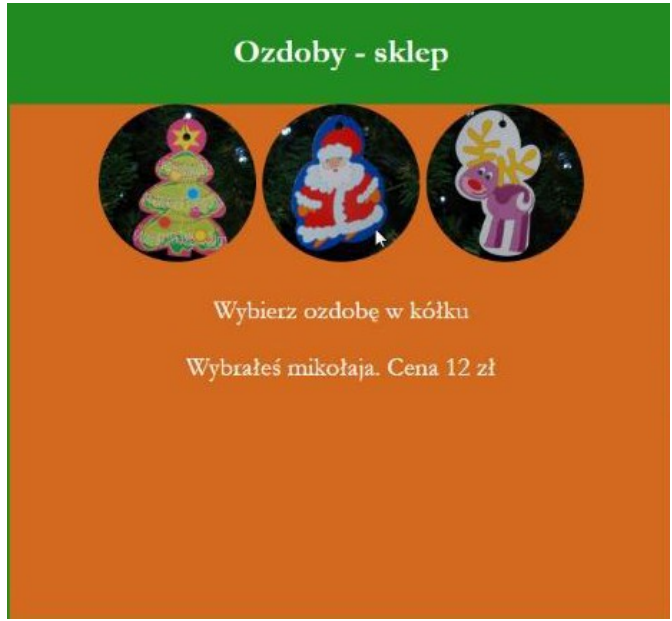

*Ilustracja 1: panel środkowy strony galeria.html*

Skrypt:

‒ Skrypt jest uruchamiany po stronie przeglądarki

‒ Po wskazaniu kursorem obrazu w panelu środkowym jest wyświetlany komunikat w paragrafie przeznaczonym dla tej akcji (obraz 1)

– wybór choinki: "Wybrałeś choinkę. Cena 10 zł"

- wybór Mikołaja: "Wybrałeś mikołaja. Cena 12 zł"
- wybór renifera: "Wybrałeś renifera. Cena 8 zł"

#### zadanie 3 Wykonaj aplikację internetową Fabryki żelków

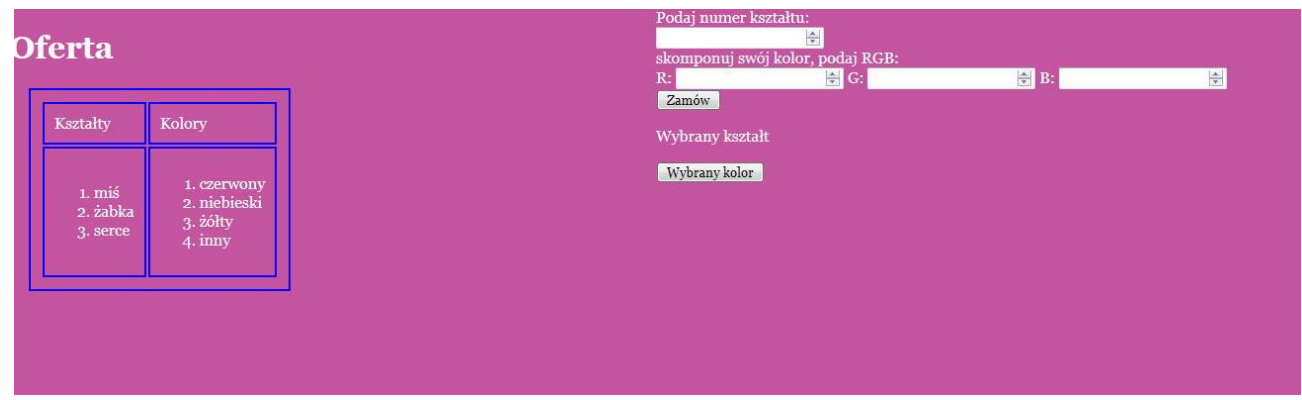

- $-$  tabela o rozmiarze  $2x2$ :
- w pierwszym wierszu znajdują się napisy "Kształty" oraz "Kolory"
- w drugim wierszu w pierwszej kolumnie znajduje się lista numerowana (uporządkowana) o elementach: "miś", "żabka", "serce"
- w drugim wierszu w drugiej kolumnie znajduje się lista numerowana (uporządkowana)
- o elementach: "czerwony", "niebieski", "żółty", "inny"
- zawartość bloku głównego prawego:
- tekst: "Podaj numer kształtu: "
- poniżej pole edycyjne typu numerycznego
- poniżej tekst: "skomponuj swój kolor, podaj RGB: "
- poniżej trzy pola edycyjne typu numerycznego, każde poprzedzone tekstem: "R:", "G:", "B:"
- przycisk o treści "Zamów", którego wciśnięcie powoduje wywołanie skryptu
- poniżej paragraf, w którym pierwotnie znajduje się tekst: "Wybrany kształt", tekst jest modyfikowany przez skrypt
- przycisk o treści "Wybrany kolor"

# **Styl CSS**

**-t**abeli i komórki tabeli: obramowanie 2 px, linią ciągłą niebieską; marginesy zewnętrzne 20 px, wewnętrzne 10 px

# **Skrypt**

Wymagania dotyczące skryptu:

– wykonywany po stronie przeglądarki, wywoływany przyciskiem "Zamów"

– skrypt sprawdza wprowadzony numer kształtu i wypisuje w akapicie poniżej przycisku "Zamów" tekst: "Zamówiłeś żelka: ", a dalej w zależności od wprowadzonej wartości:  $1 - 1$ , miś",  $2 - 1$ , żabka", 3 –,serce", inny – "inny kształt", np. "Zamówiłeś żelka: miś"

– następnie skrypt sprawdza wartości RGB, a następnie zmienia kolor tła przycisku "Wybrany kolor" na kolor odpowiadający podanej wartości RGB

Wykorzystując <input type="range"> zbuduj w JS prostą aplikację, służącą do generowania koloru w formacie RGB. Intuicyjne działanie aplikacji przedstawia poniższy rysunek.

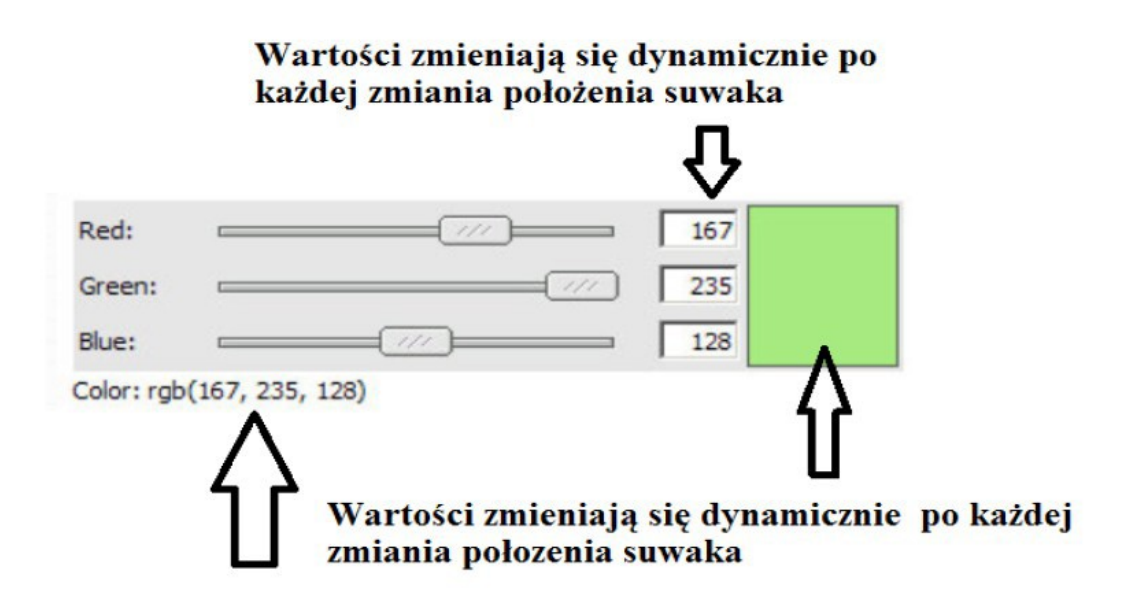

#### **zad 5 (js)**

Przygotuj dokument zawierający dwa pola typu text umieszczone obok siebie opisane jako "Zestaw liczb" oraz "Suma". Poniżej przyciski z napisami "Losuj" oraz "Kontrola". Kliknięcie przycisku "Losuj" ma spowodować wylosowanie zestawu 5 liczb z przedziało <5;10> i wypisanie ich, oddzielone spacjami do pola tekstowego opisanego jako "Zestaw liczb". Jednocześnie w polu opisanym jako "Suma" powinna zostać wypisana suma wylosowanych liczb. Kliknięcie przycisku "Kontrola" ma sprawdzić czy suma jest większa niż 40. Jeżeli tak, to ma się zmienić kolor tła pola zawierającego sumę na żółte, w przeciwnym wypadku tło powinno być zielone.